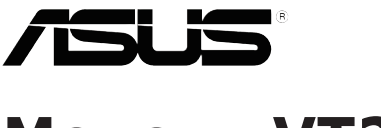

# **Модель VT229**

## **ЖК-монитор**

## **Руководство пользователя**

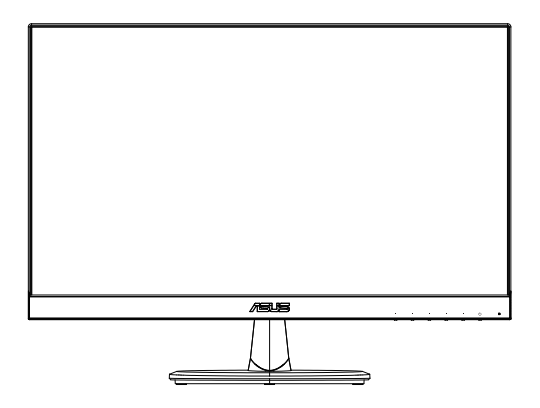

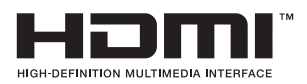

### **Содержание**

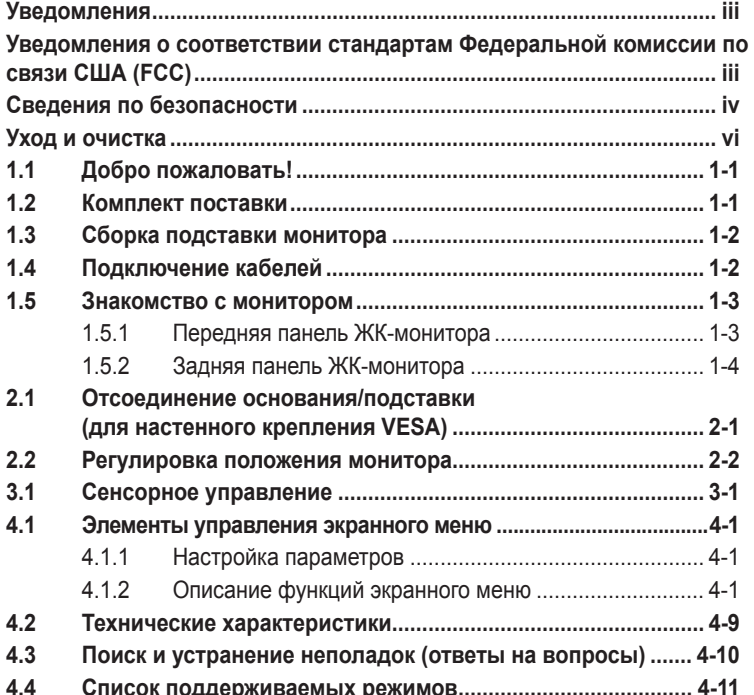

Copyright © 2018 ASUSTeK COMPUTER INC. Все права защищены.

Категорически запрещается воспроизводить, передавать, переписывать, сохранять в системе поиска информации или переводить на какой-либо язык в любой форме и любыми способами, за исключением случаев резервного копирования покупателем монитора, данное руководство или его отдельные главы, включая содержащуюся в нем информацию об устройствах и программном обеспечении, без письменного разрешения компании ASUSTeK COMPUTER INC. («ASUS»). Гарантийные обязательства и право на обслуживание перестают действовать в случае: (1) ремонта, модификации или изменения устройства без письменного разрешения компании ASUS или (2) уничтожения или отсутствия серийного номера.

КОМПАНИЯ ASUS ПРЕДОСТАВЛЯЕТ ДАННОЕ РУКОВОДСТВО В ФОРМАТЕ «КАК ЕСТЬ» БЕЗ<br>ПРЕДОСТАВЛЕНИЯ ЛЮБОГО РОДА ГАРАНТИЙ, ПРЯМЫХ ИЛИ ПОДРАЗУМЕВАЕМЫХ, ВКЛЮЧАЯ БЕЗ ОГРАНИЧЕНИЯ ПОДРАЗУМЕВАЕМЫЕ ГАРАНТИИ ИЛИ ПРИГОДНОСТЬ ДЛЯ КОНКРЕТНОГО НАЗНАЧЕНИЯ. КОМПАНИЯ ASUS, ЕЕ ДИРЕКТОРА, ДОЛЖНОСТНЫЕ ЛИЦА, СОТРУДНИКИ<br>ИЛИ ПРЕДСТАВИТЕЛИ НИ ПРИ КАКИХ ОБСТОЯТЕЛЬСТВАХ НЕ НЕСУТ ОТВЕТСТВЕННОСТИ ЗА ЛЮБОГО РОДА ПРЯМЫЕ ИЛИ КОСВЕННЫЕ, ПОБОЧНЫЕ ИЛИ ПОСЛЕДУЮЩИЕ УБЫТКИ<br>(ВКЛЮЧАЯ УБЫТКИ В ВИДЕ УПУЩЕННОЙ ВЫГОДЫ, УБЫТКИ ДЛЯ БИЗНЕСА, ПОТЕРИ ДАННЫХ, ПРИОСТАНОВЛЕНИЯ РАБОТЫ ПРЕДПРИЯТИЯ И ПР.), ДАЖЕ ЕСЛИ КОМПАНИЯ ASUS БЫЛА ОСВЕДОМЛЕНА О ВОЗМОЖНОСТИ ВОЗНИКНОВЕНИЯ ТАКИХ УБЫТКОВ В РЕЗУЛЬТАТЕ КАКОГО-ЛИБО ДЕФЕКТА ИЛИ ОШИБКИ В ДАННОМ РУКОВОДСТВЕ ИЛИ УСТРОЙСТВЕ.

ТЕХНИЧЕСКИЕ ХАРАКТЕРИСТИКИ И СВЕДЕНИЯ, СОДЕРЖАЩИЕСЯ В ДАННОМ РУКОВОДСТВЕ, ПРЕДОСТАВЛЯЮТСЯ ИСКЛЮЧИТЕЛЬНО ДЛЯ ОЗНАКОМЛЕНИЯ, ПОДЛЕЖАТ ИЗМЕНЕНИЮ<br>БЕЗ УВЕДОМЛЕНИЯ И НЕ ДОЛЖНЫ ТОЛКОВАТЬСЯ КАК ОБЯЗАТЕЛЬСТВА КОМПАНИИ ASUS.<br>КОМПАНИЯ ASUS НЕ НЕСЕТ НИКАКОЙ ОТВЕТСТВЕННОСТИ ИЛИ ОБЯЗАТЕЛЬСТВА ЗА ЛЮБОГО РОДА ОШИБКИ ИЛИ НЕТОЧНОСТИ, КОТОРЫЕ МОГУТ ПРИСУТСТВОВАТЬ В ДАННОМ<br>РУКОВОДСТВЕ, ВКЛЮЧАЯ СОДЕРЖАЩУЮСЯ В НЕМ ИНФОРМАЦИЮ ОБ УСТРОЙСТВАХ И ПРОГРАММНОМ ОБЕСПЕЧЕНИИ.

Наименования устройств и названия компаний, упоминающиеся в данном руководстве, могут являться зарегистрированными торговыми марками или объектами авторского права соответствующих компаний и используются исключительно для идентификации или пояснений, а также для выгоды владельцев, без намерения нарушить их права.

### <span id="page-2-0"></span>**Уведомления**

#### **Уведомления о соответствии стандартам Федеральной комиссии по связи США (FCC)**

Это устройство соответствует требованиям части 15 правил FCC. При использовании устройства должны быть соблюдены следующие два условия:

- Данное устройство не вызывает вредных помех
- Данное устройство должно выдерживать внешние помехи, включая такие, которые могут нарушить нормальную работу устройства.

Это устройство было протестировано и признано соответствующим требованиям к устройствам класса В (Class B) в соответствии с Частью 15 требований FCC. Эти ограничения разработаны для обеспечения достаточной защиты от вредных помех в бытовых условиях. Данное оборудование генерирует, использует и может распространять электромагнитные волны и при нарушении инструкций производителя по установке или эксплуатации может создавать помехи для радиосвязи. Даже при соблюдении инструкций по установке не гарантируется отсутствие помех в каком-то определенном случае. Если данное устройство вызывает помехи при приеме радио- и телевизионных сигналов, что можно проверить, выключив и включив устройство, пользователю рекомендуется попытаться устранить помехи с помощью приведенных ниже мер:

- Изменить ориентацию или перенести в другое место приемную антенну;
- Увеличить расстояние между приемником и устройством;
- Подключить оборудование и приемник в сетевые розетки разных цепей;
- Oбратиться за помощью к продавцу или опытному специалисту по теле- и радиотехнике.

#### **Заявление о соответствии стандартам Канадского департамента по коммуникациям**

Данное цифровое устройство не превышает пределов для цифровых устройств класса B по радиошумовым помехам, установленных Положениями по радиоинтерференции Канадского департамента по коммуникациям.

Это цифровое устройство класса B соответствует канадскому стандарту ICES-003.

#### **Декларация о соответствии**

Устройство соответствует требованиям, установленным в директиве Совета ЕС о гармонизации законодательств государств-членов, касающихся электромагнитной совместимости (2014/30/EU), директиве по низковольтным устройствам (2014/35/EU), директиве ErP (2009/125/EC)и директиве RoHS(2011/65/EU).

<span id="page-3-0"></span>Данное устройство прошло испытания и признано соответствующим гармонизированным стандартам для оборудования информационных технологий, опубликованным в директивах Официального бюллетеня Европейского Союза.

### **Сведения по безопасности**

- Перед подключением монитора внимательно ознакомьтесь со всей входящей в комплект документацией.
- Не подвергайте устройство воздействию дождя или влаги во избежание возникновения пожара или поражения электрическим током.
- Не открывайте корпус монитора. Детали внутри корпуса монитора находятся под высоким напряжением, воздействие которого может привести к серьезным травмам.
- При повреждении блока питания не пытайтесь отремонтировать его самостоятельно. Обратитесь к квалифицированному специалисту по ремонту или к продавцу.
- Перед использованием устройства убедитесь в правильном подключении всех кабелей и в том, что шнуры питания не повреждены. Если какие-либо компоненты повреждены, немедленно свяжитесь с продавцом.
- Щели и отверстия на обратной стороне корпуса предназначены для вентиляции. Не блокируйте эти отверстия. Не размещайте это устройство рядом или над батареей или другим источником тепла при отсутствии надлежащей вентиляции.
- Это устройство необходимо эксплуатировать при параметрах электропитания, указанных на этикетке. Если характеристики электросети неизвестны, проконсультируйтесь с продавцом или местной компанией-поставщиком электроэнергии.
- Используйте вилку шнура питания, соответствующую местным стандартам.
- Не перегружайте разветвители и удлинители шнура питания. Перегрузка может привести к возгоранию или поражению электрическим током.
- Избегайте воздействия на устройства пыли, влажности и чрезмерно высокой или низкой температуры. Не размещайте монитор в местах, где он может намокнуть. Разместите монитор на ровной устойчивой поверхности.
- Отключайте устройство во время грозы и в случаях, когда оно не используется длительное время. Это предотвратит повреждение монитора при перепадах напряжения.
- Не допускайте попадания предметов и жидкостей в отверстия на корпусе монитора.
- Для получения оптимальных характеристик монитор следует использовать только с компьютерами, соответствующими стандарту UL с маркировкой на корпусе 100-240 В.
- При наличии технических проблем с монитором обратитесь к квалифицированному специалисту по ремонту или к продавцу.
- Розетка питания должна располагаться в легко доступном месте вблизи устройства.

Примечание. В развлекательных целях устройство может использоваться в помещениях с регулируемым освещением во избежание помех в виде отражения от экрана.

### <span id="page-5-0"></span>**Уход и очистка**

- Перед поднятием и перемещением монитора рекомендуется отключить кабели и шнур питания. При поднятии монитора следуйте рекомендациям. При поднятии или переноске удерживайте монитор за края. Не поднимайте монитор за подставку или шнур.
- Очистка. Выключите монитор и отсоедините кабель питания. Очистите поверхность монитора мягкой, не царапающей поверхность тканью. Устойчивое загрязнение можно удалить тканью, смоченной в мягком очистителе.
- Не используйте очистители, содержащие спирт или ацетон. Используйте средства для очистки ЖК-экранов. Никогда не распыляйте очиститель непосредственно на экран, он может попасть внутрь и вызвать поражение электротоком.

#### **Следующие симптомы не являются признаком неисправности:**

- При первом включении экран может мерцать вследствие особенностей флуоресцентной подсветки. Для устранения мерцания выключите и вновь включите выключатель питания.
- Может наблюдаться неоднородность яркости экрана в зависимости от используемого фонового рисунка рабочего стола.
- При длительном отображении статического изображения после его смены может наблюдаться остаточное изображение. Этот эффект постепенно исчезнет; можно также выключить монитор на длительное время.
- Если экран темный, мигает или не показывает изображение, обратитесь к продавцу или в сервисный центр для ремонта. Не пытайтесь отремонтировать монитор самостоятельно!

#### **Условные обозначения, используемые в этом руководстве**

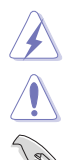

ПРЕДУПРЕЖДЕНИЕ. Сведения, предупреждающие получение травм при выполнении различных задач.

ВНИМАНИЕ. Сведения, предупреждающие повреждение оборудования при выполнении различных задач. ВАЖНО. Инструкции, которым НЕОБХОДИМО следовать при

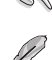

ПРИМЕЧАНИЕ. Советы и дополнительные сведения, помогающие выполнить задачу.

выполнении различных задач.

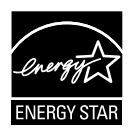

Являясь партнером альянса Energy Star®, наша компания установила, что это устройство соответствует рекомендациям Energy Star® по энергосбережению.

#### **Источники дополнительных сведений**

Дополнительные сведения и обновления ПО можно получить из следующих источников.

#### **1. Веб-сайты ASUS**

Веб-сайты ASUS содержат последние сведения об оборудовании и ПО ASUS. См. **http://www.asus.com**

#### **2. Дополнительная документация**

Комплект поставки может включать дополнительную документацию, предоставляемую продавцом. Эта документация не входит в стандартный комплект поставки.

### <span id="page-7-0"></span>**1.1 Добро пожаловать!**

Благодарим вас за покупку ЖК-монитора  $\mathsf{ASUS}^\circ$  VT229!

Новейшая модель ЖК-монитора ASUS снабжена широким экраном с ярким, четким изображением и набором функций, повышающих удобство просмотра и использования монитора.

Благодаря своим возможностям, монитор модели VT229 обеспечивает удобство и прекрасное качество изображения!

### **1.2 Комплект поставки**

Проверьте наличие в упаковке ЖК-монитора модели VT229 перечисленных ниже предметов.

- $\checkmark$ ЖК-монитор
- Подставка монитора
- краткое руководство;
- Шнур питания, 1 шт.
- Кабель VGA, 1 шт.
- Аудио кабель, 1 шт. (дополнительно)
- $\checkmark$ Кабель HDMI, 1 шт. (дополнительно)
- $\checkmark$ Кабель USB тип B, 1 шт. (только для сенсорной функции)
- гарантийный талон, 1 шт.

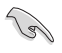

Если какой-либо компонент отсутствует или поврежден, немедленно обратитесь к продавцу.

### <span id="page-8-0"></span>**1.3 Сборка подставки монитора**

#### **Для сборки подставки монитора выполните следующие действия.**

- 1. Положите монитор на ровную поверхность стола, закрытого покрывалом. Присоедините подставку к стойке и надежно зафиксируйте ее винтом. Винт можно закрутить рукой.
- 2. Установите наиболее удобный угол наклона монитора.

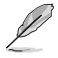

Рекомендуется накрыть поверхность стола мягкой тканью, чтобы предотвратить повреждение экрана монитора.

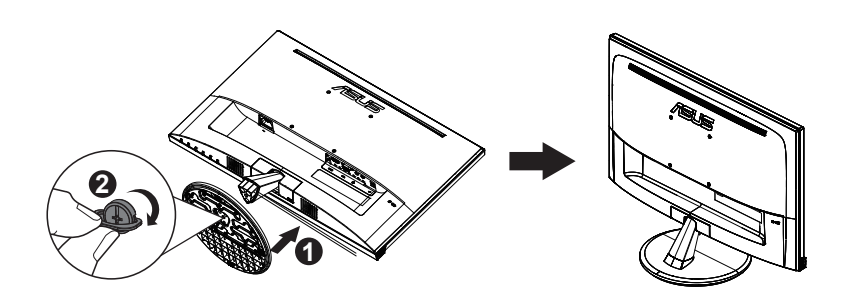

### **1.4 Подключение кабелей**

**Для подключения кабелей выполните следующие действия.**

Сведения о подключении кабелей см. в разделе 1.5.2, стр. 1-4.

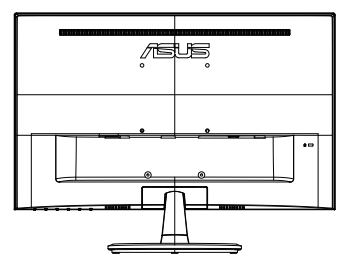

### <span id="page-9-0"></span>**1.5 Знакомство с монитором**

#### **1.5.1 Передняя панель ЖК-монитора**

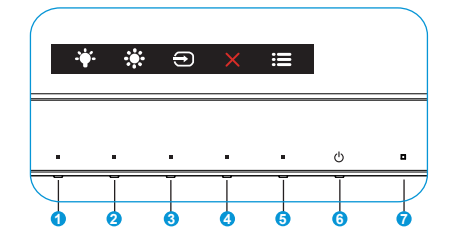

- 1. <sup>\*</sup> Ярлык 2:
	- Кнопка прямого Ярлык. По умолчанию установлен Фильтр Cин. св..
- 2. ☀ Ярлык 1:
	- Кнопка прямого Ярлык. По умолчанию режим регулировки Яpкocть.
- 3. Выбop Вxoдa:
	- Выбop Вxoдa: Используйте данную кнопку для переключения источника входного сигнала.
- 4. Ж Кнопка близко:
	- Выход из экранного меню.
- 5. Е Кнопка Меню:
	- Эта кнопка используется для входа в экранное меню.
- 6. Кнопка Питание:
	- Для включения или выключения монитора нажмите эту кнопку.
- 7. Индикатор питания:
	- Описание цветов индикатора питания приведено в таблице ниже.

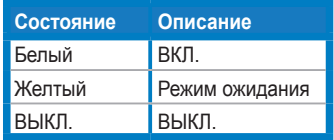

#### <span id="page-10-0"></span>**1.5.2 Задняя панель ЖК-монитора**

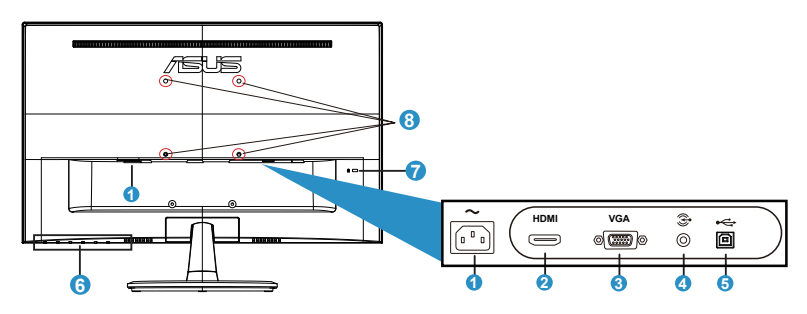

- 1. Разъем питания пер. тока
- 2. Разъем HDMI
- 3. Разъем VGA
- 4. Выход для наушников
- 5. Порт USB тип В (только для сенсорной функции)
- 6. Кнопки управления
- 7. Замок Kensington
- 8. Отверстия под винты настенного крепления VESA

### <span id="page-11-0"></span>**2.1 Отсоединение основания/подставки (для настенного крепления VESA)**

Съемная подставка ЖК-монитора специально предназначена для использования настенного крепления VESA.

#### **Для снятия стойки/доставки выполните следующие действия.**

- 1. Отключите шнур питания и кабели сигнала. Осторожно положите монитор на чистый стол лицевой стороной вниз.
- 2. Пальцами ослабьте винт с обратной стороны подставки и снимите ее с основания. Затем снимите крышку соединения с корпуса монитора рукой.
- 3. Возьмите отвертку и выкрутите четыре винта на кронштейне, а затем отсоедините кронштейн/подставку от монитора.
	- Рекомендуется накрыть поверхность стола мягкой тканью, чтобы защитить монитор от повреждений.
		- При откручивании винтов удерживайте подставку монитора.

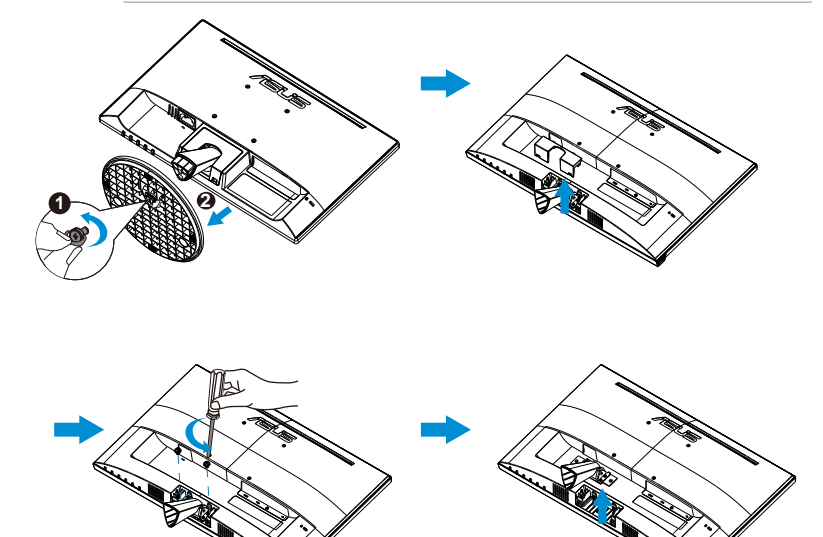

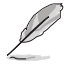

- Комплект настенного крепления VESA (100 x 100 мм) приобретается отдельно.
- Следует использовать только кронштейн для настенного крепления, имеющий сертификат UL и рассчитанный на нагрузку 4,8 кг, соответствующий модели согласно таблице технических характеристик (размер винтов: М4 x 10 мм).

### <span id="page-12-0"></span>**2.2 Регулировка положения монитора**

- Для оптимального обзора установите монитор таким образом, чтобы видеть весь экран, затем установите угол, устраивающий вас больше всего.
- Удерживайте подставку при изменении угла наклона монитора, чтобы предотвратить его падение.
- Угол наклона монитора регулируется в пределах от -5˚ до 20˚.
- При изменении угла наклона экрана не прикасайтесь к сенсорному экрану. Это может привести к повреждению или поломке сенсорной панели и ЖК-панели.

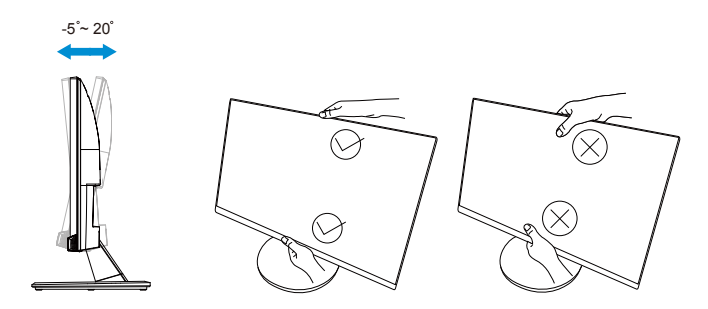

### <span id="page-13-0"></span>**3.1 Сенсорное управление**

- ASUS VT229 это сенсорный монитор, распознающий до 10 касаний. Его следует использовать с новейшей ОС, такой как Windows 10
- Управление можно осуществлять как одним пальцем, так и одновременным касанием нескольких пальцев (до 10).

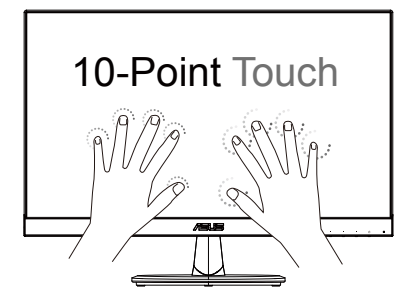

- Для использования сенсорной панели необходимо подключить монитор к компьютеру входящим в комплект поставки кабелем USB тип В.
- Устанавливать какое-либо программное обеспечение не требуется.
- Монитор ASUS VT229 поддерживает такие сенсорные жесты как касание, перетаскивание, щипок, разворот, масштабирование, смахивание и т.п. Используя эти жесты, можно запускать программы на компьютере и настраивать монитор ASUS VT229. Посредством сенсорных жестов ASUS VT229 позволяет активировать различные функции.

#### **Смахивание от левого края (только в Windows 7/8/8.1/10)**

Проведите пальцем от левого края экрана для переключения работающих приложений.

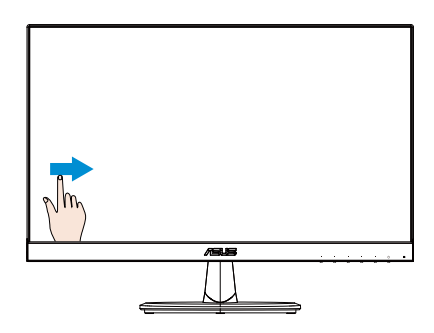

#### **Смахивание от правого края (только в Windows 7/8/8.1/10)**

Проведите пальцем от правого края экрана для вызова панели Чудокнопок.

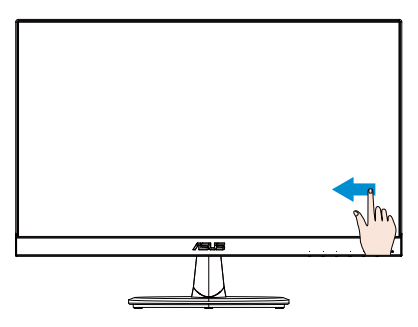

#### **Прокрутка пальцем (только в Windows 7/8/8.1/10)**

Водите пальцем для прокрутки содержимого экрана вверх, вниз, влево и вправо.

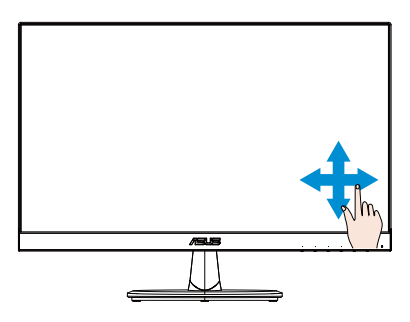

#### **Уменьшение масштаба**

Сведите два пальца на сенсорном экране.

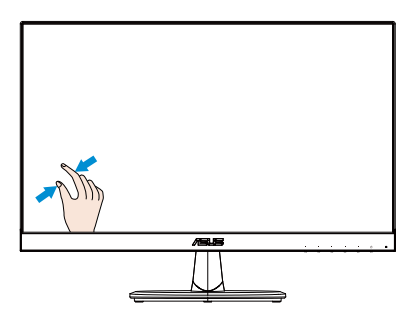

#### **Увеличение масштаба**

Разведите два пальца на сенсорном экране.

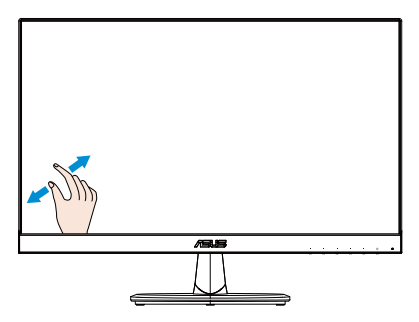

#### **Одиночное касание, двойное касание**

#### **Одиночное касание**

Кратковременно коснитесь пальцем объекта на экране и отпустите палец.

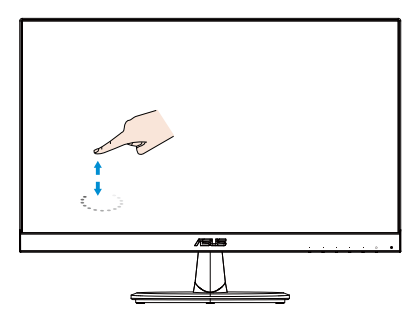

#### **Двойное касание**

Дважды кратковременно коснитесь пальцем объекта на экране и отпустите палец.

Запуск приложения касанием (только в Windows 7/8/8.1/10).

Дважды коснитесь плитки приложения, чтобы запустить его.

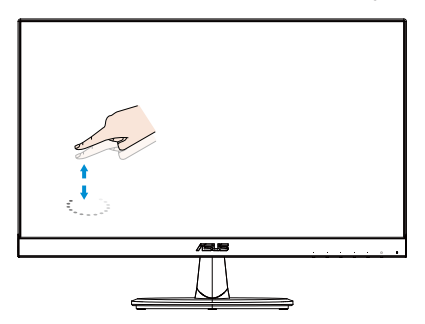

#### **Касание и удержание**

Чтобы переместить приложение, коснитесь и удерживайте его плитку и перетащите ее в новое место. Чтобы закрыть приложение (только в Windows 7/8/8.1/10), коснитесь верхней части выполняющегося приложения и, не отпуская ее, перетащите в нижнюю часть экрана.

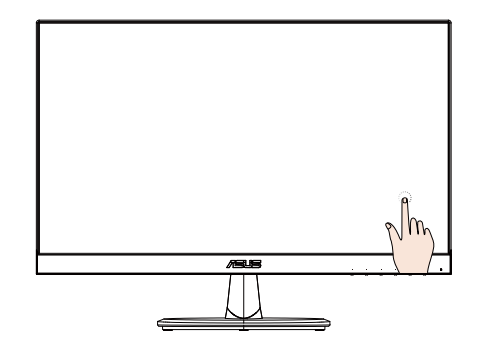

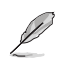

#### ПРИМЕЧАНИЕ.

• С дополнительными сведениями о сенсорном управлении можно ознакомиться на веб-сайте используемой ОС.

• Не прикасайтесь к экрану острыми предметами, так как это может привести к его повреждению и аннулированию гарантии.

• Не давите с усилием на стеклянную поверхность и не помещайте на нее какие-либо предметы (если она расположена горизонтально), так как это приведет к повреждению экрана и аннулированию гарантии.

• Для эффективного сенсорного управления касайтесь экрана чистыми и сухими руками.

• Сенсорное управление действует только в операционных системах и приложениях, поддерживающих его.

### <span id="page-17-0"></span>**4.1 Элементы управления экранного меню**

#### **4.1.1 Настройка параметров**

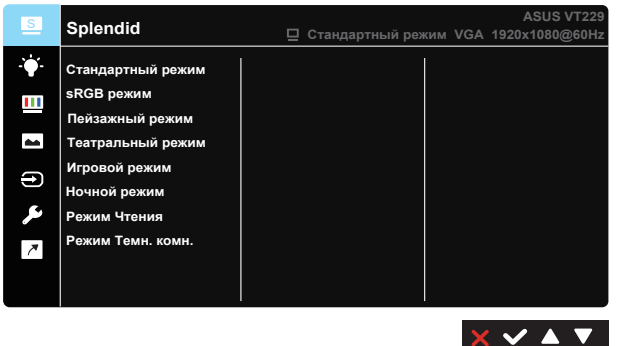

- 1. Нажмите кнопку [МЕНЮ] для отображения экранного меню.
- 2. Кнопками ▼ и ▲ выбираются пункты меню. При переходе от одного значка к другому выделяется название параметра.
- 3. Для выбора выделенного пункта меню нажмите кнопку  $\checkmark$ .
- 4. Кнопки ▼ и ▲ служат для выбора нужного параметра.
- 5. Нажмите на кнопку  $\checkmark$  для перехода к ползунку регулировки, а затем кнопками  $\nabla u \triangle$  переместите ползунок в нужную позицию.
- 6. Нажмите на кнопку Э для возврата в предыдущее меню или X выхода из экранного меню.

#### **4.1.2 Описание функций экранного меню**

#### **1. Splendid**

Эта функция содержит восемь параметров настройки. Для каждого режима имеется функция Сброс, позволяющая вернуться к исходным значениям.

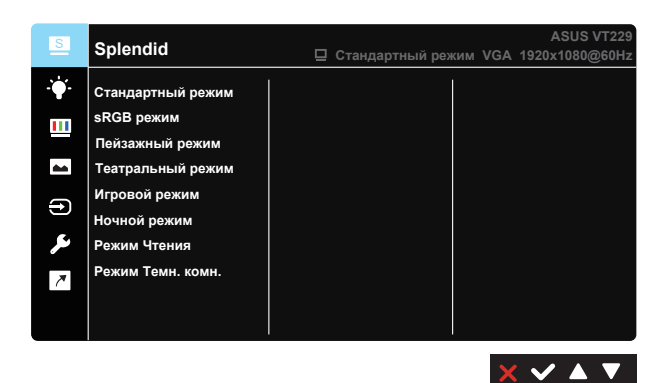

- **• Стандартный режим**: этот режим наилучшим образом подходит для редактирования документов с использованием технологии улучшения изображения SPLENDID™.
- **• sRGB**: Самый лучший выбор для просмотра фотографий и графики с ПК.
- **• Пейзажный режим**: этот режим наилучшим образом подходит для просмотра фотографий с использованием технологии улучшения изображения SPLENDID™.
- **• Театральный режим**: этот режим наилучшим образом подходит для просмотра фильмов с использованием технологии улучшения изображения SPLENDID™.
- **• Игровой режим**: этот режим наилучшим образом подходит для игр с использованием технологии улучшения изображения SPLENDID™.
- **• Ночной режим**: этот режим наилучшим образом подходит для игр с темными сценами и для просмотра фильмов с использованием технологии улучшения изображения SPLENDID™.
- **• Режим Чтения**: Оптимальный режим для чтения текстов.
- **• Режим Темн. комн.**: Оптимальный режим при работе в помещении с низким уровнем освещения.

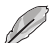

В стандартном режиме **Стандартный режим** пользователю недоступна регулировка параметров **Насыщенность**, **Оттенок оболочки**, **Резкость** и **ASCR**.

В режиме **sRGB** пользователю недоступна регулировка параметров **Яркость**, **Контрастность**, **Насыщенность**, **Цветовой режим**, **Оттенок оболочки**, **Резкость** и **ASCR**.

#### **2. Фильтр Cин. св.**

Регулировка уровня излучения синего света от светодиодной подсветки.

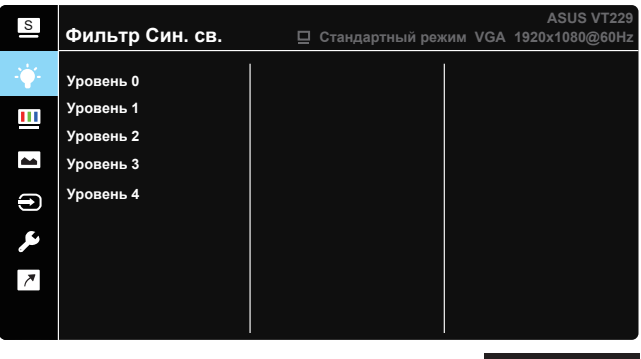

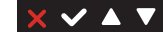

- **• Уровень 0**: Без изменений.
- **• Уровень 1~4**: Чем выше уровень, тем больше уменьшается интенсивность синего света.

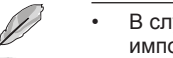

- В случае активации Фильтр Cин. св. автоматически импортируются параметры по умолчанию Стандартный режим.
- С Уровень 1 по Уровень 3 функция Яркость настраивается пользователем.
- Уровень 4 оптимизированная установка. Она соответствует Сертификату низкого уровня синего света TUV. Функция Яркость не настраивается пользователем.

Используйте следующее для того, чтобы снять напряжение глаз:

- Пользователи должны давать глзам отдохнуть при долгой работе. Рекомендуется делать короткие перерывы (по крайней мере, 5 минут) после примерно 1 часа продолжительной работы перед компьютером. Делать короткие и периодические перерывы эффективнее, чем если сделать один более продолжительный перерыв.
- Для снижения напряжения глаз и их сухости пользователи должны периодически давать глазам отдых, фокусируясь на предметах, которые далеко расположены.
- Упражнения для глаз могут помочь снизить их напряжение. Неоднократно повторяйте эти упражнения. Если напряжение глаз не проходит, обратитесь к врачу. Упражнения для глаз: (1) Несколько раз посмотреть вверх и вниз (2) Медленные вращательные движения глазами (3) Движения глазами по диагонали.
- Синий свет высокой интенсивности может приводить к напряжению глаз и макулярной дегенерации, связанной с возрастом. Фильтр синего света позволяет снизить вредное воздействие синего света на 70 % (макс.) и защищает от синдрома компьютерного зрения.

#### **3. Цвет**

Выберите нужный режим цветопередачи.

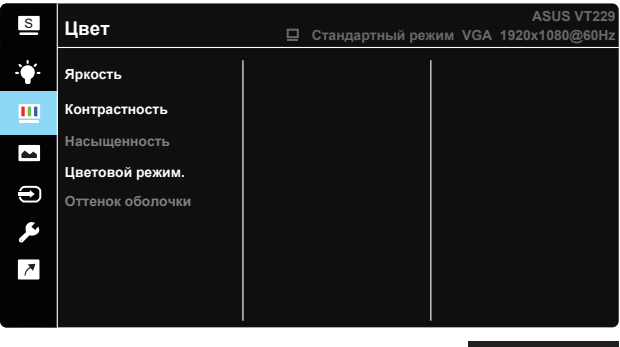

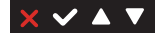

- **• Яpкocть**: Диапазон значений от 0 до 100.
- **• Кoнтpacтнocть**: Диапазон значений от 0 до 100.
- **• Насыщенность**: Диапазон значений от 0 до 100.
- **• Цветoвой режим.**: Три предустановленных цветовых режима: (Холодный, Обычный, Теплый) и Пользовательский режим.
- **• Оттенок оболочки**: содержит три режима цветопередачи: Красноватый, Естественный и Желтоватый.

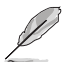

В режиме **Пользовательский режим** уровни цветов **R (красный)**, **G (зеленый)** и **B (синий)** могут быть настроены пользователем; диапазон значений: от 0 до 100.

#### **4. Изображ.**

Это меню позволяет настроить параметры Резкость, Trace Free, Формат экрана, VividPixel, ASCR, Положение, Фoкуcиpoвкa и Автонастройка.

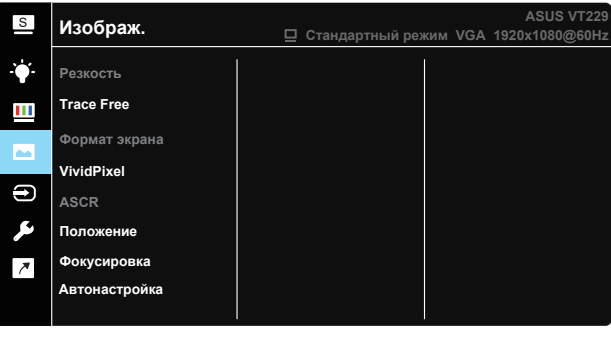

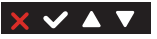

- **• Резкость**: Настройка резкости изображения. Диапазон значений от 0 до 100. (Отключается, если в меню Splendid выбран режим «Стандартный режим» или «sRGB режим».)
- **• Trace Free:** Cнижение времени отклика экрана с помощью технологии Over Drive. Диапазон значений от самого низкого 0 до самого высокого 100.
- **• Формат экрана**: Установка для формата экрана значения «Полный экран», «4:3», «OverScan».
- **• VividPixel**: Технология ASUS Exclusive Technology обеспечивает реалистичность изображения, его кристальную чистоту и четкость. Диапазон значений от 0 до 100.
- **• ASCR**: выберите значение ВКЛ. или ВЫКЛ. для включения или отключения функции динамической настройки контрастности. (ASCR: Функция ASUS Smart Contrast Ratio. Отключается при выборе «Стандартный режим», «sRGB режим» и «Режим Чтения»).
- **• Положение**: Настройка положения изображения по горизонтали (Пoлoж. Пo Гopизoн.) и по вертикали (Пoлoж. Пo Вepтик.). Диапазон значений от 0 до 100. (Доступно только для режима VGA.)
- **• Фoкуcиpoвкa**: снижение уровня помех изображения, проявляющихся в виде горизонтальных и вертикальных линий, путем раздельной настройки значений (Точная настройка) и (Частота). Диапазон значений от 0 до 100. (Доступно только для режима VGA.)
- **• Автонастройка**: Автоматическая настройка параметры изображения для достижения оптимального положения, частоты и точная настройка. (Доступно только для режима VGA.)

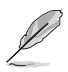

Формат экрана 4:3 доступен только для источников входного сигнала в формате 4:3.

#### **5. Выбop Вxoдa**

Выбор источника входного сигнала: **VGA** или **HDMI**.

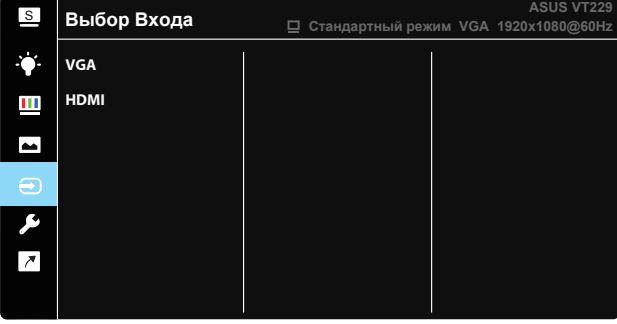

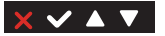

#### **6. Настройка СИСТЕМА**

Настройка системных параметров.

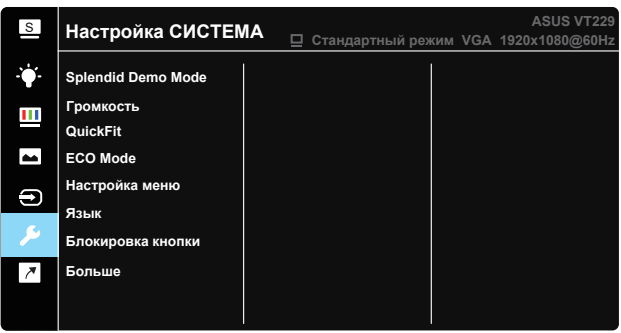

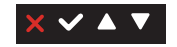

 $\begin{array}{c} \mathbf{1} & \mathbf{1} \\ \mathbf{1} & \mathbf{1} \end{array}$ 

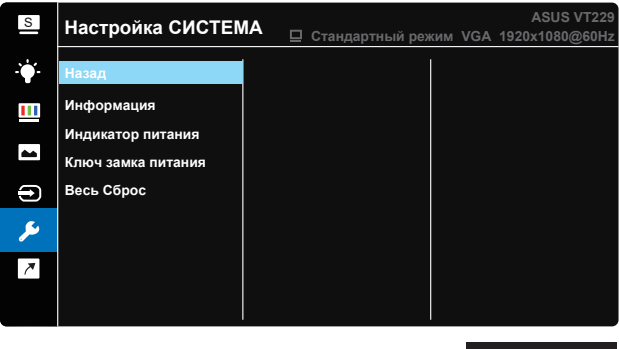

- **• Splendid Demo Mode**: Bключение демонстрации технологии Splendid.
- **• Гpoмкocть**: Настройка уровня громкости.
- **• QuickFit**: Имеет два режима: (1) сетка и (2) стандартные форматы фотографий.
	- 1. Шаблоны сетки: Шаблоны сетки облегчают разработчикам и пользователям работу по организации содержимого и построению макета страницы, чтобы добиться согласованности при отображении данных.

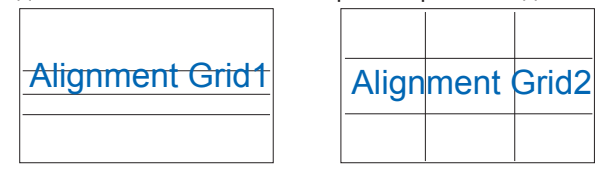

2. Формат фотографии:Функция QuickFit позволяет фотографам и другим пользователям просматривать на экране и редактировать фотографии в реальном масштабе.

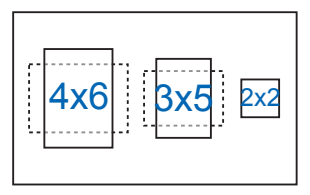

- **• ECO Mode**: Включение режима ECO для энергосбережения.
- **• Настройка меню**: Настройка параметров **Вpeмя Oтoбp. Мeню**, **DDC/CI**, **Прозрачность** экранного меню.
- **• Язык**: Выбор языка экранного меню. Доступные варианты: **Английский**, **Французский**, **Немецкий**, **Испанский**, **Итальянский**, **Голландский**, **Русский**, **Польский**, **Чешский**, **Хорватский**, **Венгерский**, **Румынский**, **Португальский**, **Турецкий**, **Китайский упрощенное письмо**, **Китайский традиционное письмо**, **Японский**, **Корейский**,**Персидский**, **Тайский** и **индонезийский**.
- **• Блокировка кнопки**: Блокировка всех кнопок. Для деблокировки кнопок нажмите вторую кнопку справа в течение 5 секунд.
- **• Больше**: Переход к следующей странице Настройка СИСТЕМА.
- **• Назад**: Возврат на предыдущую страницу настройки системы.
- **• Информация**: просмотр сведений о мониторе.
- **• Индикатор питания**: Включение и выключение индикатора питания.
- **• Ключ замка питания**: Блокировка/деблокировка кнопки питания.
- **• Весь Сброс**: Выберите "Да" для восстановления всех заводских параметров по умолчанию.

#### **7. Ярлык**

Настройка кнопки для быстрого вызова функции.

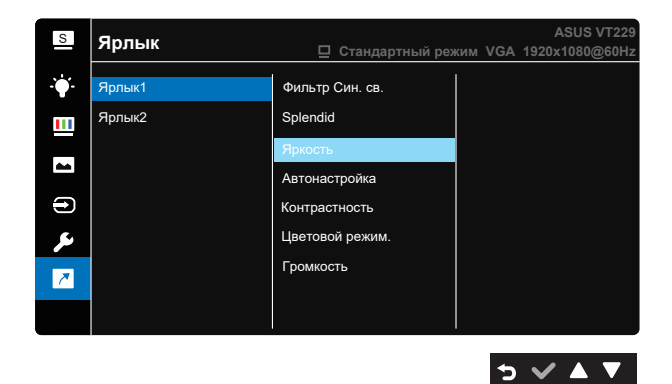

- **• Ярлык 1**: Пользователь может выбрать параметры «Фильтр Cин. св.», «Splendid», «Яркость», «Автонастройка», «Контрастность», «Цветовой режим.», «Громкость» и установить Ярлык клавиш. По умолчанию режим регулировки Яpкocть.
- **• Ярлык 2**: Пользователь может выбрать параметры «Фильтр Cин. св.», «Splendid», «Яркость», «Автонастройка», «Контрастность», «Цветовой режим.», «Громкость» и установить Ярлык клавиш. По умолчанию установлен Фильтр Cин. св..

## <span id="page-25-0"></span>**4.2 Технические характеристики**

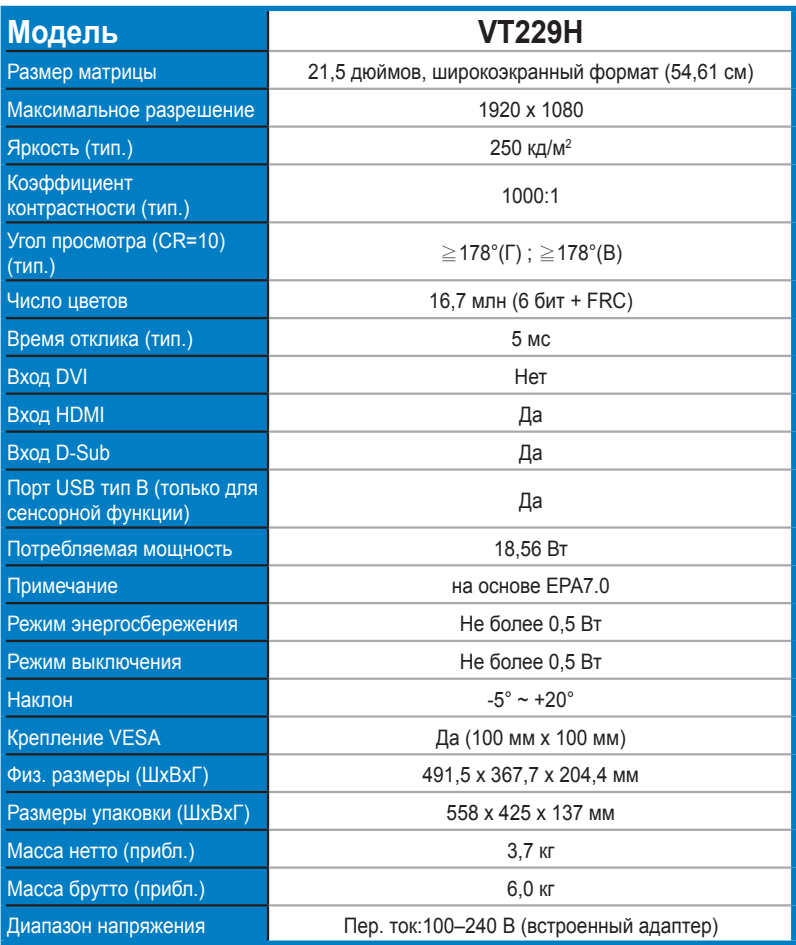

**\*Технические характеристики могут быть изменены без уведомления.**

### <span id="page-26-0"></span>**4.3 Поиск и устранение неполадок (ответы на вопросы)**

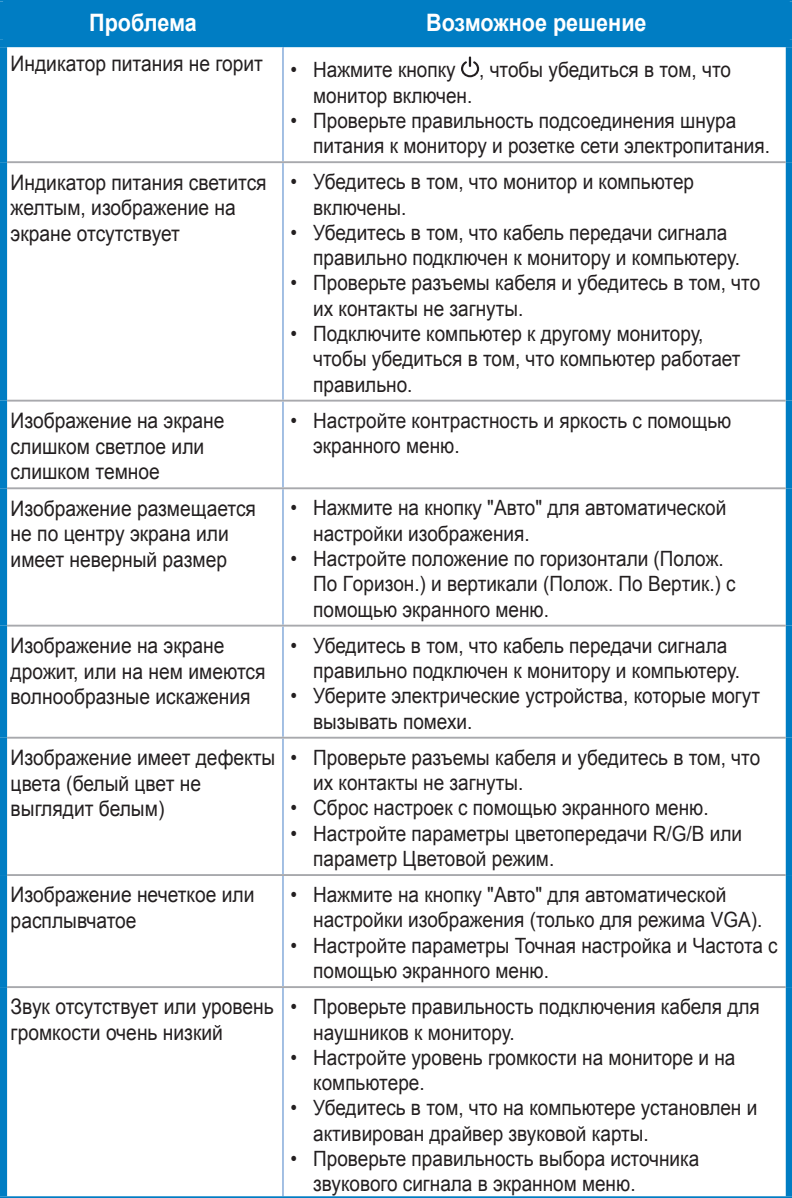

### <span id="page-27-0"></span>**4.4 Список поддерживаемых режимов**

#### **Основной режим ПК**

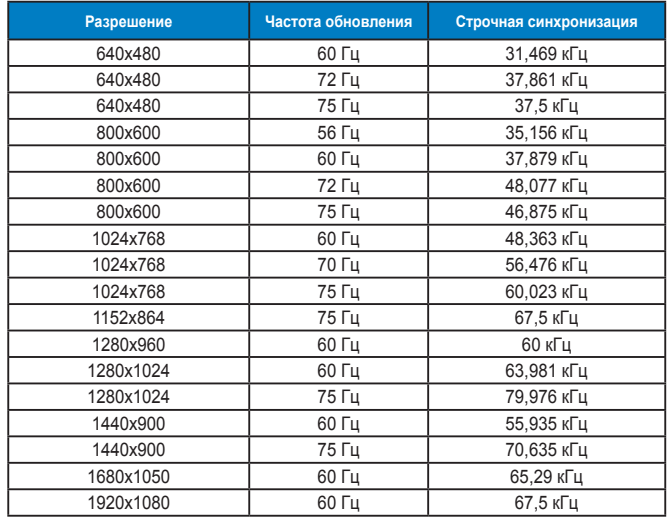

#### **Режимы IBM, стандартная частота**

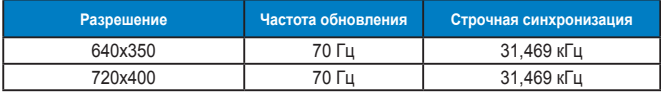

#### **Режимы MAC, стандартная частота**

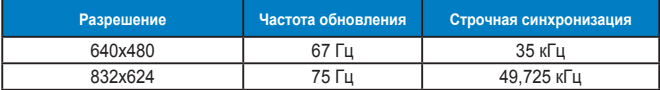

#### **Режимы VESA; частота, выбираемая пользователем**

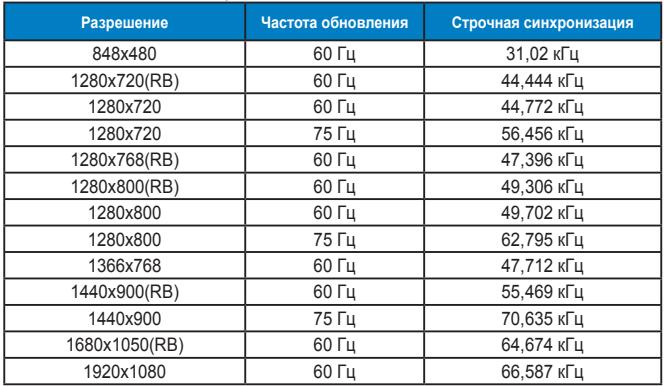

#### **Режимы синхронизации SD/HD (только для входа HDMI)**

**Форматы HDMI 1.3,CEA-861B, режимы первичной синхронизации с поддержкой SD/ HD(только для входа HDMI)**

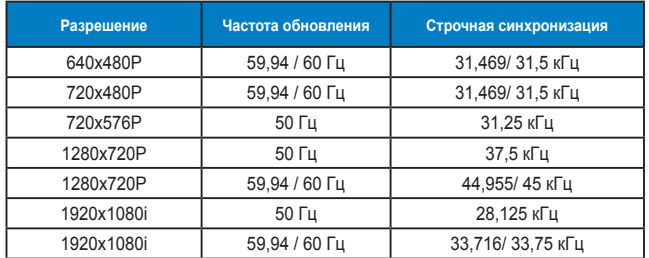

**Форматы HDMI 1.3, CEA-861B, режимы дополнительной синхронизации с поддержкой SD/HD(только для входа HDMI)**

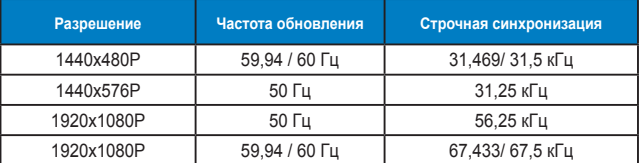

**\* Режимы, отсутствующие в этих таблицах, могут не поддерживаться. Для наилучшего качества изображения рекомендуется выбирать один из перечисленных режимов.**